## **Seconde S.N.T. - 2019 – 2020 – Le Web : HTML et CSS**

Indications pour la réalisation de la page : [ page\_2.html **]**

Elles sont classées en deux catégories [ HTML ] et [CSS ] pour vous aider à vous organiser et savoir ainsi si une indication concerne le code HTML ou le code CSS. Pour les mettre en œuvre, je vous invite à consulter l'**aide indispensable des deux mémentos HTML et CSS** disponibles à partir des liens suivants :

- memento XHTML balises -: [https://perso.univ-rennes1.fr/virginie.sans/L3Miage/memento\\_xhtml\\_0.pdf](https://perso.univ-rennes1.fr/virginie.sans/L3Miage/memento_xhtml_0.pdf)
- memento CSS : [http://joly415.perso.math.cnrs.fr/memento\\_css.pdf](http://joly415.perso.math.cnrs.fr/memento_css.pdf)

Vous pouvez réaliser votre page avec l'application en ligne [www.liveweaver.com](http://www.liveweaver.com/)

Après avoir téléchargé votre page puis décrompressé le fichier [ . zip], dans le dossier ainsi créé, renommerez la page [index.html] en [page\_2.html] puis, déplacer cette deuxième page dans le même dossier que votre [ page\_1.html ]. **Les deux pages [** . html **] doivent donc être situées dans le même dossier.**

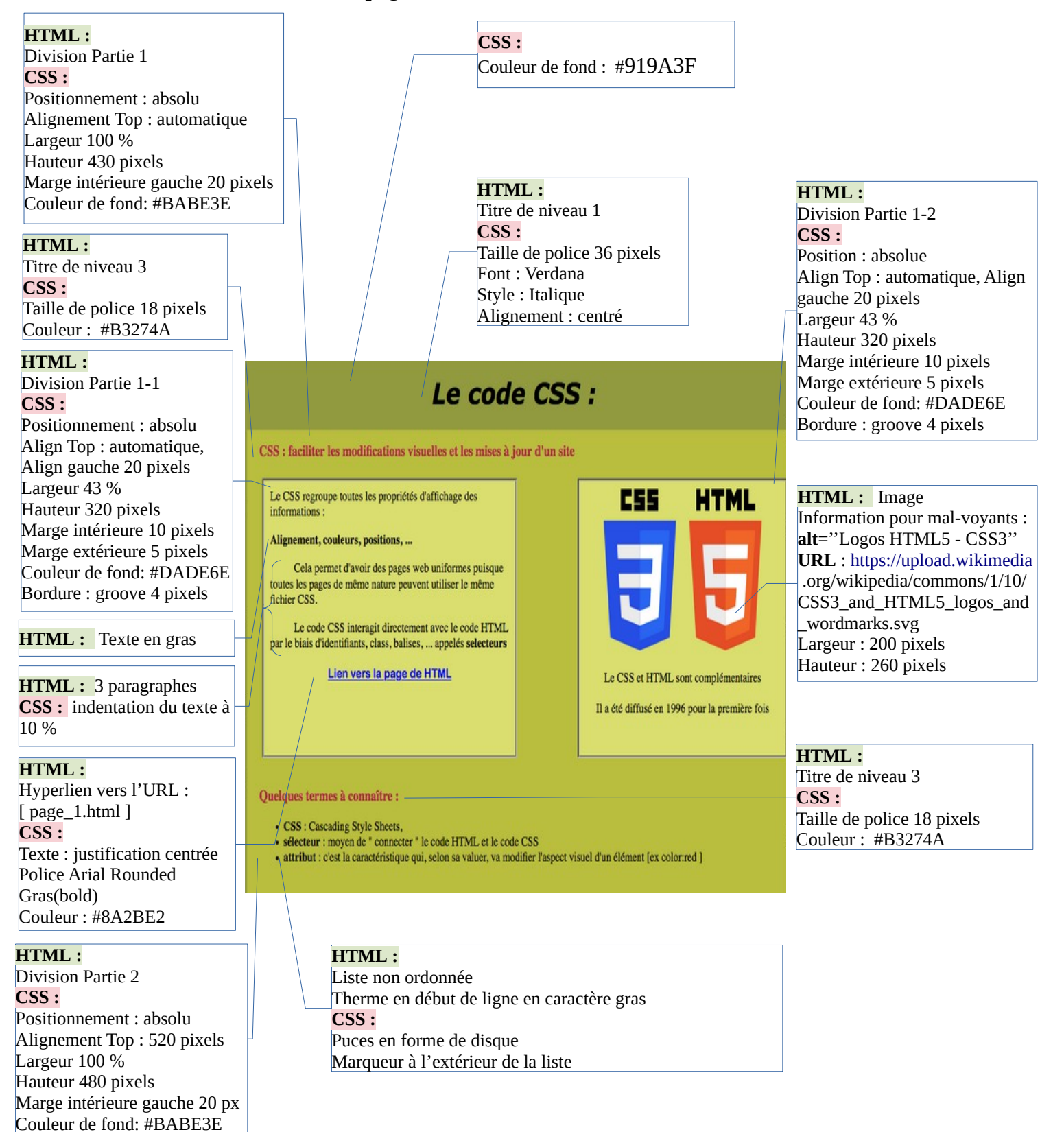